#### **Понятие о каскадных таблицах стилей (CSS)**

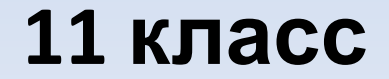

### <html> *HTMLСтруктура документа*

 <head> <title>*Заголовок* окна</title> </head> <body> *Содержание документа* </body> </html>

#### **CSS**

• Формальный язык описания оформления веб-страниц, написанных с помощью языка разметки HTML

С помощью HTML описывается структура веб-страницы, а с помощью CSS – ее внешний вид.

**Встроенная таблица стилей** описывается в самом веб-документе. Она располагается между тегами <style> и </style>

> <style type="text/css"> p {color:gray;} <style>

```
\Boxe
                                                             -xPrimer - Блокнот
Файл Правка Формат Вид Справка
\hbox{-}htm\hbox{-}<head><style type="text/css">
     p \{color:red}{color:gerey;} \}\langlestyle>
</head>

<p>Серый цвет текста во всех абзацах</p>
\langle/body>
\langle/html>
```
**Внешняя таблица стилей** представляет собой текстовый файл с расширением .css.

Внешняя таблица стилей подключается к вебдокументу с помощью тега <link>, располагающегося в этом документе между тегами <head> и </head>.

<html>

#### **<head>** <link rel="stylesheet" href="style.css"> **</head>**

<body>

</body> </html>

…………………

- Каждое правило CSS из таблицы стилей имеет две основные части – селектор и блок объявлений.
- В левой части правила указывается селектор, который определяет, на какие элементы документа распространяется правило.
- В правой части правила располагается блок объявлений. Он помещается в фигурные скобки и, в свою очередь, состоит из одного или более объявлений, разделенных знаком «;».

### Например

• Общий вид:

Селектор, селектор { cвойство: значение; cвойство: значение;}

• Пример: P, H3 { font-size: 14px; color: #ff0000;}

## Свойства и значения селекторов

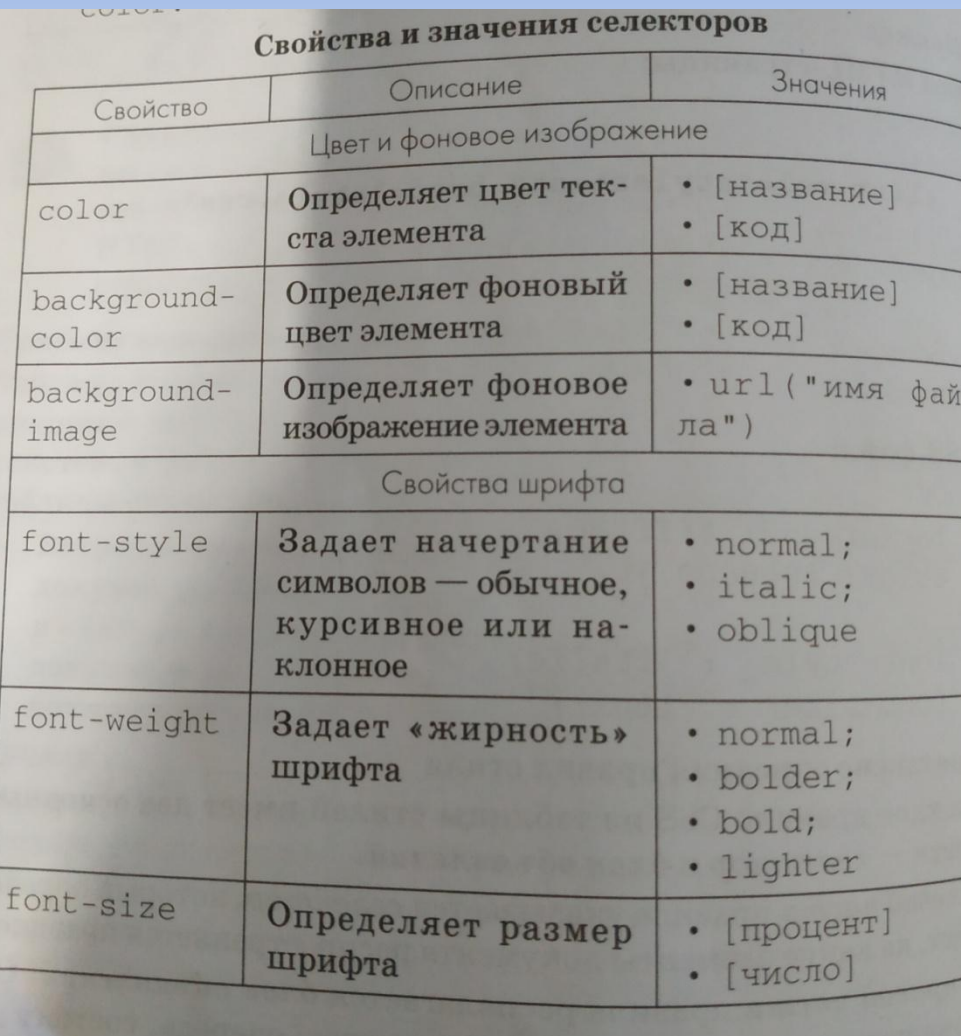

#### Свойства и значения

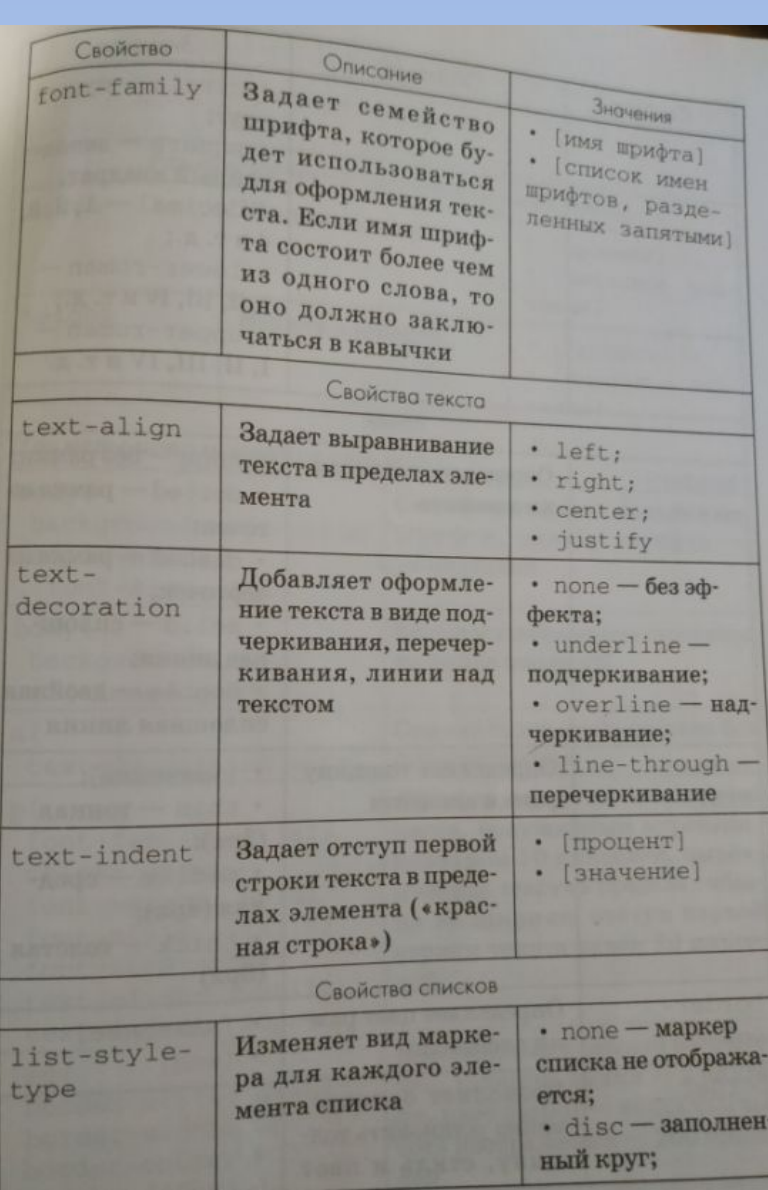

#### Свойства и значения

#### САПАКТОПОВ

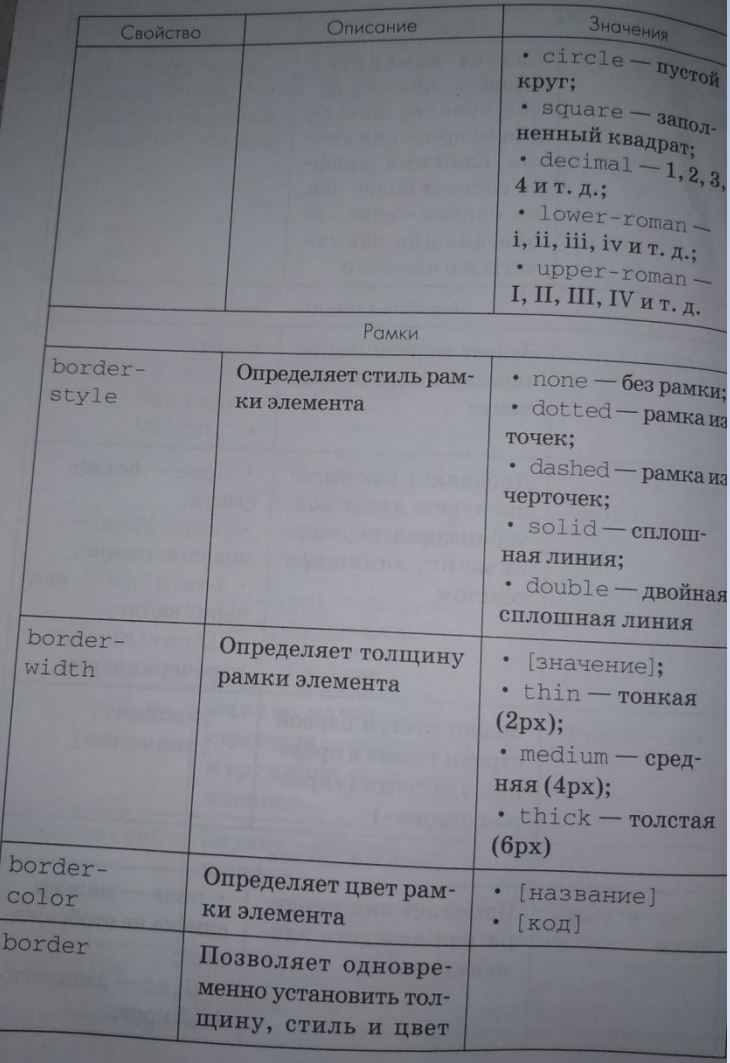

#### Свойства и значения

#### CONCILITATION

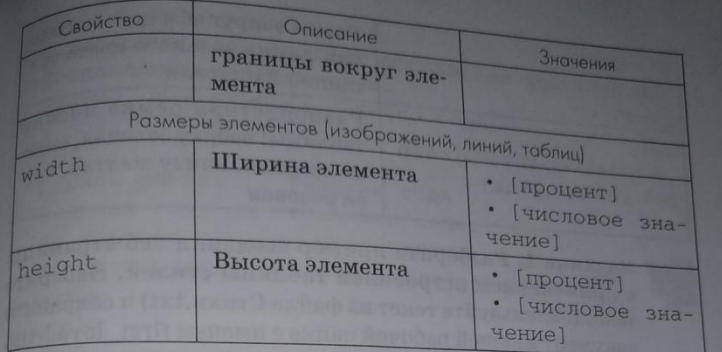

#### Примеры использования стилей:

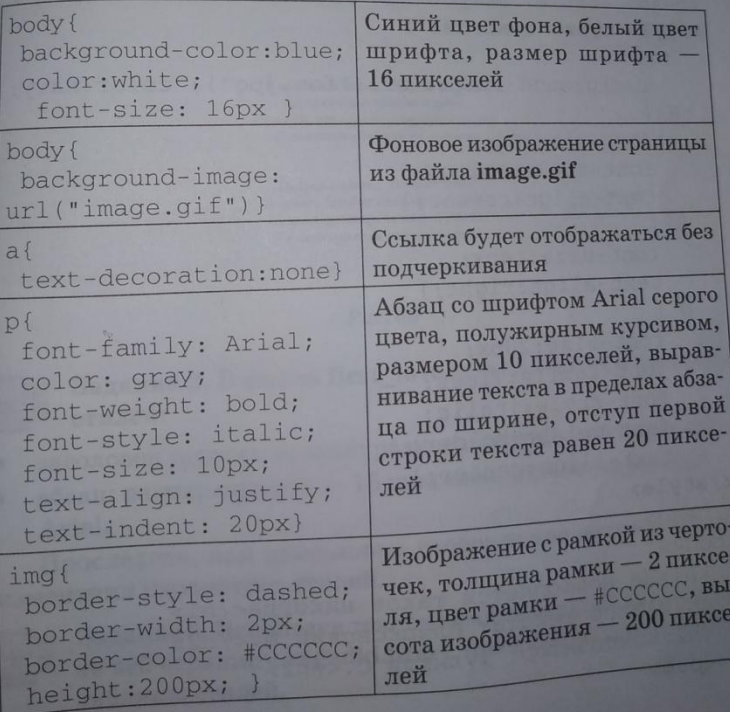

# Свойства и значения селекторов

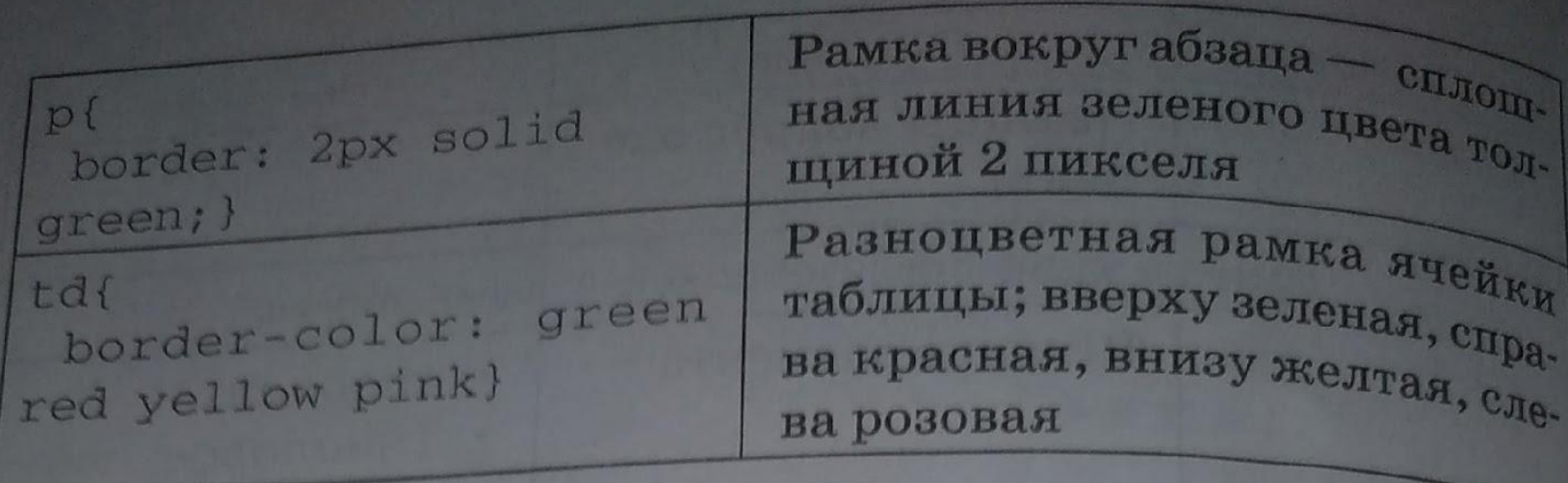